# **Lurso Revit Archit** // intermedio

### **curso intermedio de revit architecture - masas y familias**

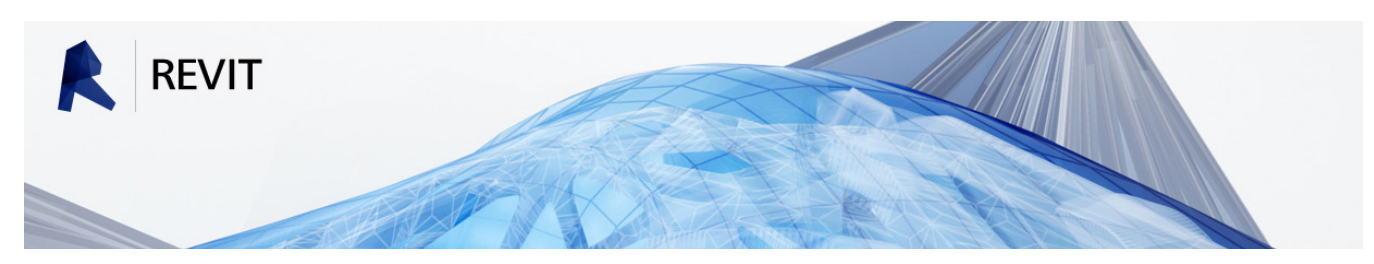

**LUGAR:** BILBAO - Viuda de Epalza 3 **FECHAS:** Noviembre 17, 19, 24, 26, 28 y Diciembre 1, 3, 5 **PONENTE:** Julen Apraiz, Arquitecto **DURACIÓN:** 40 horas **HORARIO:** Mañanas 9:00-14:30 (5 horas + 30 minutos de descanso)

#### **ESTRUCTURA DEL CURSO:**

#### **1. CURSO TEÓRICO-PRÁCTICO INTERMEDIO** ( apróx. 30 horas)

- Se expondrá la teoría y se explicará el funcionamiento de las distintas herramientas mientras los asistentes practican con los archivos.

#### **2. REALIZACIÓN DE EJERCICIOS** ( apróx. 10 horas)

- Se propondrán una serie de ejercicios a realizar, pero aquellos asistentes que lo deseen, podrán traer sus propios bloques de CAD para realizar las Familias de Revit equivalentes.

Para el seguimiento del curso, a los asistentes se les facilitará un **manual a color de 80 páginas** en forma de apuntes y los **archivos** con los ejercicios. Una vez finalizado el curso, dispondrán de un contacto donde pondrán resolver sus dudas.

Los asistentes deberán llevar su **propio ordenador** con el programa instalado (días antes del inicio del curso se les facilitará enlaces para que se descarguen las versiones de evaluación en castellano de Autodesk).

Será requisito para la asistencia tener **conocimientos básicos** de Revit Architecture.

### *OBJETIVOS DEL CURSO INTERMEDIO*

El objetivo principal del **MODULO I** es profundizar en el uso de Revit centrándose en las posibilidades que ofrece el programa para **PROYECTAR y DISEÑAR**. Los asistentes adquirirán **conocimientos intermedios y avanzados** en las siguientes áreas:

#### **1. MASAS CONCEPTUALES**

Se trata de una herramienta muy útil en las primeras etapas del diseño e imprescindible a la hora de proyectar edificios de geometrías no convencionales. Se iniciará con la exposición de los conceptos teóricos básicos para llegar a la creación y uso de Masas Conceptuales avanzadas que darán lugar a edificios y envolventes adaptativas.

#### **2. FAMILIAS**

El uso de las familias en Revit va desde los elementos de anotación más sencillos a la creación de modelos paramétricos inimaginables fuera de los entornos BIM. Se enseñarán desde cero los conocimientos necesarios para abordar la creación y modificación de familias complejas, así como para controlar su visualización en los planos.

#### **3. USO AVANZADO DE LAS CATEGORÍAS DE MUROS, MUROS CORTINA, ESCALERAS Y BARANDILLAS\***

Se profundizará en el uso y edición avanzada de estas cuatro categorías. Para ello, se usarán de los conocimientos adquiridos en relación con la creación de familias.

\*La profundización en las distintas categorías se ajustará al ritmo de las clases

**Curso Revit Archit** // intermedio

## **módulo i**

#### **1. INTRODUCCIÓN**

• Espacios de trabajo en Revit

#### **2. MASAS CONCEPTUALES**

- El espacio de trabajo de las Masas
- Familias anidadas en las Masas
- Masas in situ
- Creación de formas
- Modificación de formas
- Modificar boceto original
- Herramienta Rayos X
- Herramienta Disolver
- Diferencias entre líneas de referencia y modelo
- Diseñar masas paramétricas

#### **3. DE LAS MASAS CONCEPTUALES AL EDIFICIO**

- Configurar un archivo de Masa
- Trabajar con las formas del edificio
- Añadir suelos a las formas
- Obtención de datos con tablas de planificación
- Acondicionar vista a Masas no ortogonales
- Aplicar categorías a las superficies
- Modificar la forma del edificio

#### **4. SUBDIVISIÓN DE LAS SUPERFICIES DE LAS MASAS**

- Dividir superficie de una Masa
- Añadir patrones a las superficies
- Crear un panel personalizado
- Cargar los paneles en la Masa
- Anidar familias en los paneles
- Retocar los bordes con paneles adaptativos
- Estrategias para introducir paneles adaptativos
- Parámetros de informe para obtener datos

#### **5. FORMAS ESPECIALES A PARTIR DE MASAS**

- Creación de paneles complejos
- Ejemplos de estructuras espaciales mediante masa
- Otros ejemplos de uso de familias adaptativas
- Comentario sobre el Plug-in Dynamo

#### **6. FAMILIAS**

- Teoría sobre las Familias en Revit
- Familias de Modelo y de Anotación
- Recomendaciones antes de crear familias

#### **7. FAMILIAS DE ANOTACIÓN**

- Tipos de Familias de anotación
- Creación de Familias de anotación genéricas
- Creación de Familias de etiquetas
- Uso de parámetros compartidos en etiquetas

#### **8. FAMILIAS DE MODELO**

- Creación de Familias de Modelo
- Elección de la plantilla
- Armazón mediante planos de referencia
- Uso de Parámetros y Restricciones
- Añadir Geometría
- Testar la familia

#### **9. FAMILIAS COMPLEJAS**

- Uso de Planos de Referencia como Planos de Trabajo
- Creación de Formas sólidas
- Creación de Formas vacías
- Creación de Tipos
- Diferencias entre parámetros tipo y de ejemplar
- Datos de identidad en las familias
- Trabajo con materiales
- Uso de las Subcategorías
- Familias Anidadas
- Uso paramétrico de las matrices
- Creación de Tipos con familias anidadas
- Uso de Fórmulas
- Uso de Fórmulas Condicionales
- Fórmulas para controlar visibilidad de componentes

#### **10. VISIBILIDAD EN LAS FAMILIAS**

- Visibilidad y Gráficos de las Subcategorías
- Líneas Simbólicas y de Modelo
- Control de la Visibilidad de los elementos

**Curso Revit Arch** 

#### **11. MUROS**

- Uniones en los muros
- Modificar estructura vertical de los muros
- Perfiles personalizados en barridos y telares
- Visibilidad del remate de los muros
- Modificación de los retornos de los barridos
- Pintar sobre los muros

#### **12. MUROS CORTINA**

- Rejillas de muro cortina y montantes
- Uso de montantes en esquina
- Creación de muro cortina personalizado
- Uso de montantes personalizados
- Uso de paneles personalizados

## **realización de ejercicios**

#### **MASAS CONCEPTUALES**

Se utilizarán los conocimientos adquiridos en el curso para profundizar en el uso de las masas conceptuales tanto para la creación de edificios como para el diseño de geometrías más experimentales. Se realizarán cuatro ejercicios:

- Masa a partir de formas básicas
- Masa compleja I
- Masa compleja II
- Masa con paneles adaptativos

#### **FAMILIAS \***

Se practicará en la creación de familias complejas orientadas al uso en proyectos del día a día. Se realizarán los siguientes cuatro ejercicios:

- Creación de una Familia de Anotación
- Creación de una Familia de Pilar complejo
- Creación de una Familia de Puerta de doble hoja
- Creación de una Familia de Panel de muro cortina

#### **ESCALERAS**

Se abordará la creación de una escalera compleja que incluirá diferentes familias personalizadas de cara a la utilización de los conocimientos expuestos en el curso.

- Creación de escalera personalizada
- Creación de Familia de Balaustre/Pilastra/Barandal

#### **13. ESCALERAS**

- Teoría de las escaleras
- Familias en las escaleras

// intermedio

- Escaleras mixtas
- Zancas personalizadas
- Huellas y mamperlanes personalizados
- Escaleras de doble desembarco
- Simbología de las escaleras

#### **14. BARANDILLAS**

- Teoría de las barandillas
- Estrategias para la creación de barandillas
- Creación de barandillas personalizadas
- Usos especiales de las barandillas

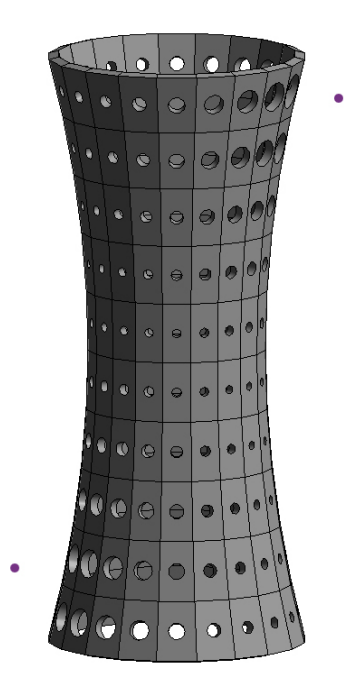

Masa de paneles adaptativos que cambian su geometría en función de la distancia a dos nodos

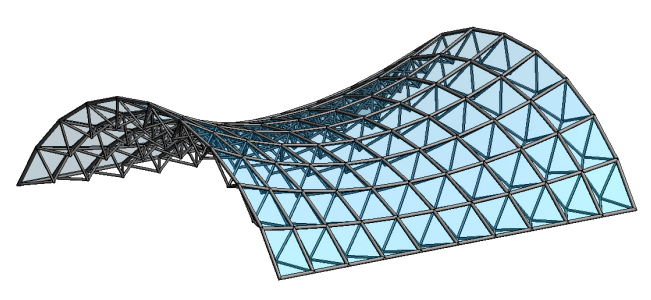

Estructura espacial a partir de masa conceptual

\* En el tiempo destinado a los ejercicios, los asistentes que lo deseen, podrán realizar las familias adaptadas a sus propios estándares.

# **Lurso Revit Arch** // intermedio

## **EXTRACTO DEL MANUAL QUE SE ENTREGARÁ AL INICIO DEL CURSO**

**Curso Revit Architecture** *Curso* **Revit Architecture** 

j.apraiz.m@euskalnet.net // intermedio

#### *Escaleras de doble desembarco*

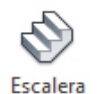

Revit no permite realizar directamente escaleras se bifurquen a partir de un descansillo. Para construir una escalera de doble desembarco deberemos primero construir una escalera completa y añadirle después el segundo tramo.

#### **Proceso:**

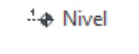

• Primero crearemos una escalera por componentes o por boceto que tendrá un descansillo a cierta altura.

ื∐≴ Crear vista de plano • Usaremos dicho descansillo para crear un nuevo nivel usando la opción "seleccionar líneas" y desactivaremos en la barra de acción la opción "crear vista de plano". Se trata de un nivel auxiliar que posteriormente lo podremos ocultar en las vistas.

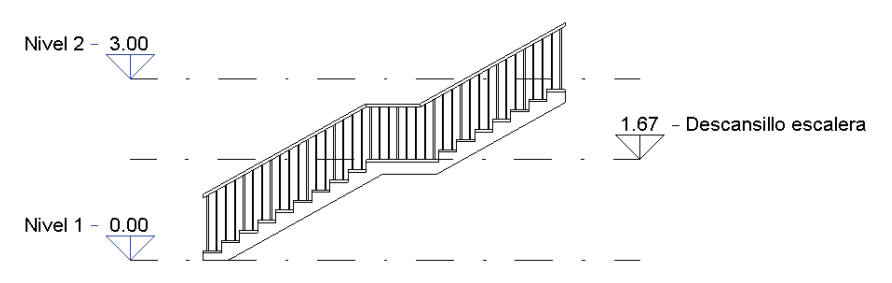

• Crearemos una nueva escalera partiendo de la base del nuevo nivel "Descansillo escalera" y hasta el nivel 2. De esta manera el nuevo tramo tendrá la misma altura en las contrahuellas.

• Una vez creado el tramo, lo seleccionaremos con TAB y modificaremos en el Menú Propiedades el parámetro "extender por debajo de base" poniéndole una altura suficiente para que simule correctamente el enlace con la escalera (es recomendable usar las escaleras por componentes para poder modificar este parámetro solo en aquellos tramos que nos interese, ya que en las de boceto es un parámetro del tipo de escalera)

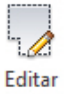

camino

Pendiente: Plano

lo que una opción es copiar la barandilla, "editar el camino" borrando aquellos segmentos que sobran para realizar el hueco, y pegarla en el mismo lugar para borrar después los segmentos contrarios.

• Pasaremos a corregir las barandillas. Éstas solo pueden contener una línea por boceto, por

• Podemos finalmente continuar las barandillas sobre los forjados utilizando la opción de pendiente plana en la barra de acción.

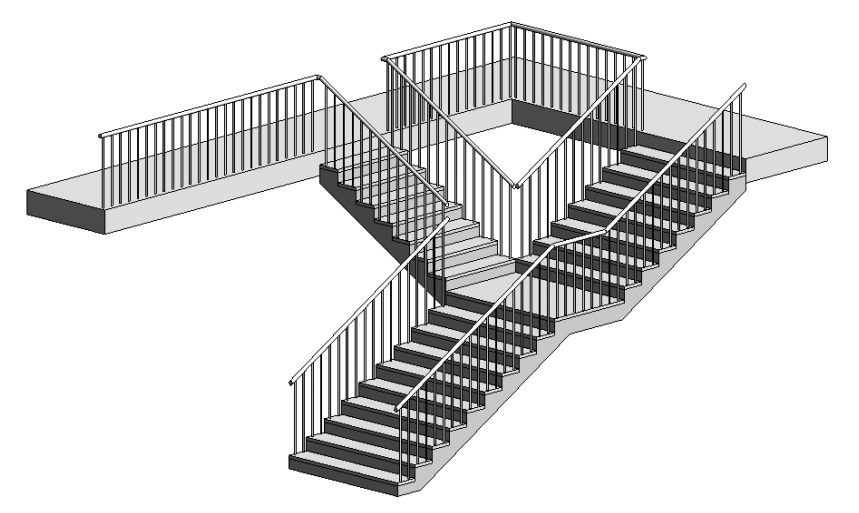

50